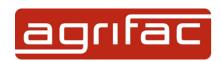

## Instruction manual StrictSprayPlus nozzle advisor

This instruction manual explains how to use the online StrictSprayPlus nozzle advisor.

The online tool is intended to provide insight into the StrictSprayPlus control range. Choosing the right nozzle is of utmost importance in order to use the maximum range of StrictSprayPlus.

It requires first of all the machine configuration, the boom width and the nozzle distance.

Thereafter, it is possible to enter several spray applications below each other. In this way, you will get an insight into which nozzle(s) you will need during the season in all spraying applications.

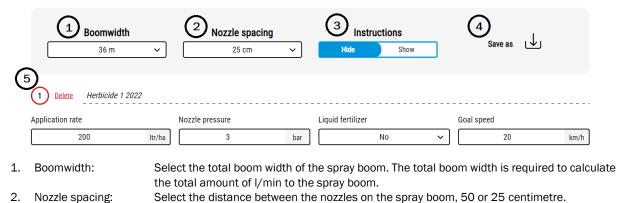

3. Instructions: Choose whether the "quick instruction" buttons are visible.

4. Save as: Click this button to export the configurations to .PDF.

5. Configuration: The number of configuration. The input field can be used freely to name the configuration.

For example: "Herbicide wheat", "Fungicide potatoes".

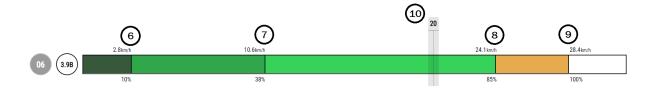

- 6. Below this speed, the application rate is slightly higher to maintain optimum coverage. The system slightly overdoses to prevent skips bigger than 6 centimetre. From this speed up, the application rate is correct.
- 7. At this speed, the system can regulate as much down as up in Duty Cycle.
- 8. Above this speed, StrictSprayPlus can no longer regulate, and the valve will open 100%. Under or overdosing is possible here.
- 9. The maximum capacity in I/min of the nozzle is reached at this speed.
- 10. This bar indicates the desired driving speed and helps to indicate what the best nozzle would be.

<sup>\*</sup>The percentages at the bottom of the bar represent the Duty Cycle of the system.